## Signing up for ISES Solar Energy Advances alerts

- 1. Visit the following link: https://www.sciencedirect.com/journal/solar-energy-advances
- 2. Under the column Articles & Issues, click on **Sign in to set up alerts**.

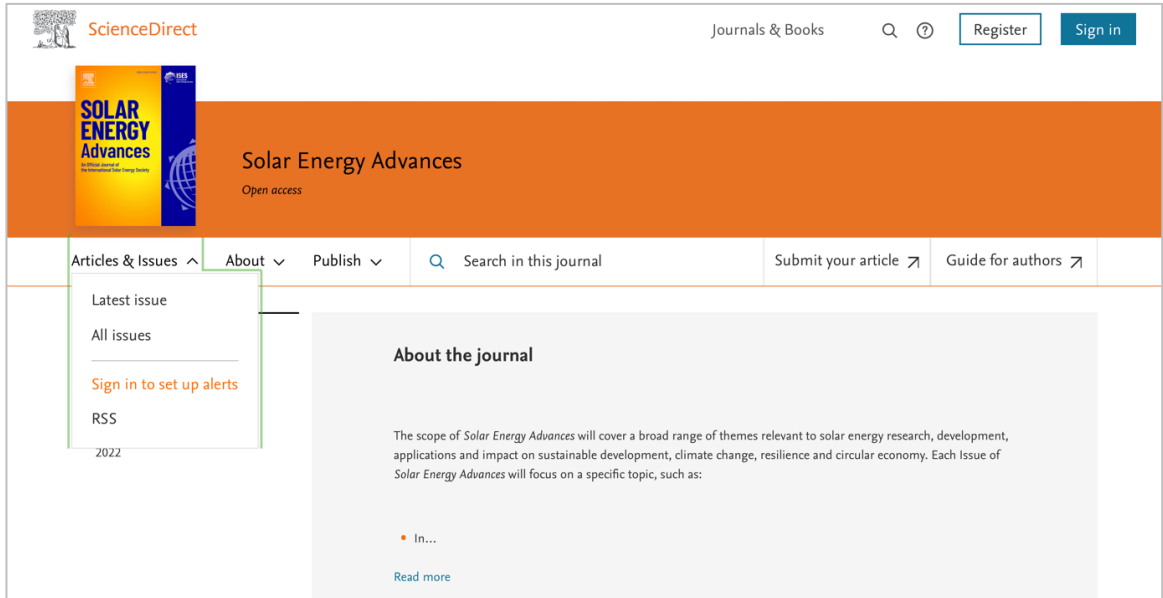

3. Insert your Email address. Click on **Continue** to register in case you don't have an account yet.

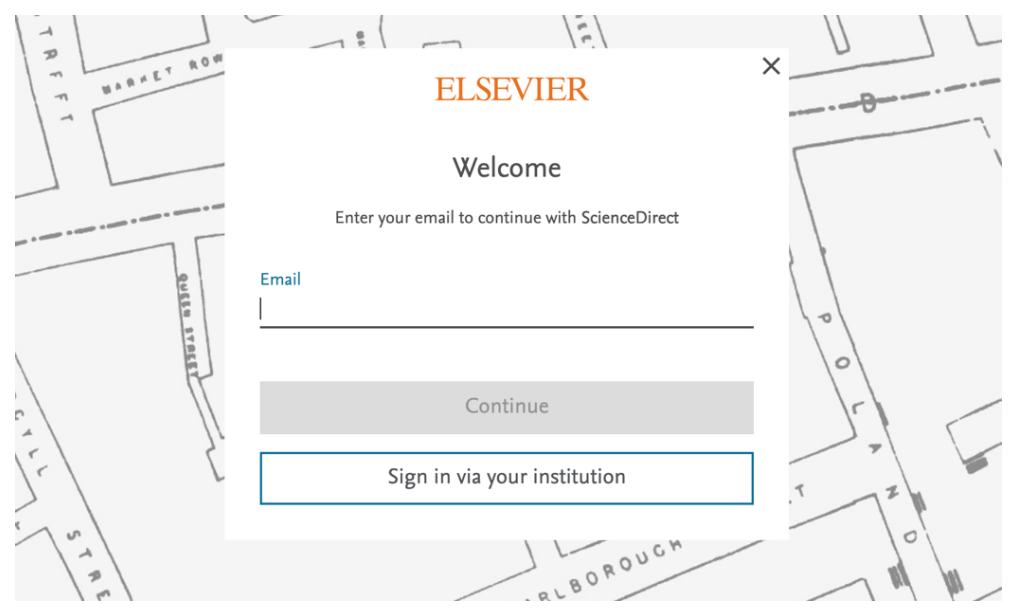

4. Insert your data and click **Register**.

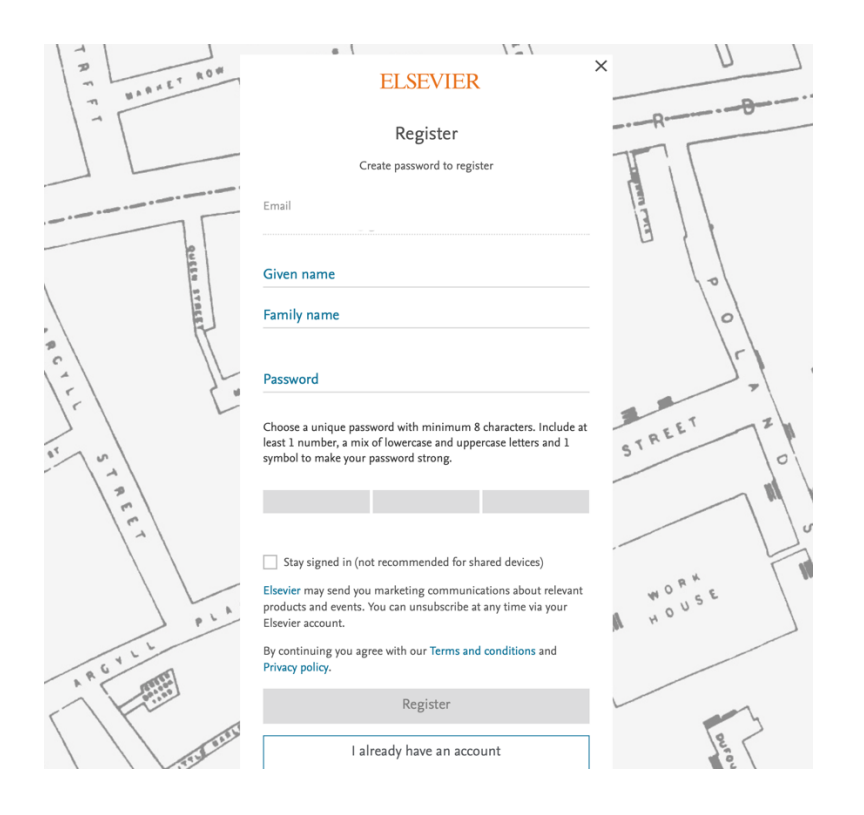

5. Select what would you like to follow and click **Save**.

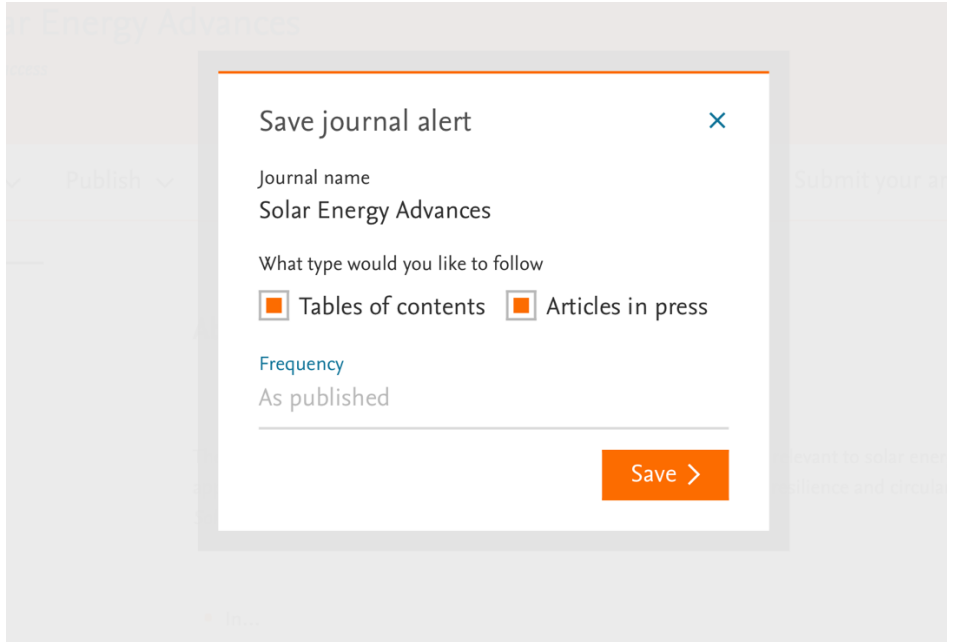

You will receive a confirmation email and you will be able to add articles to your library. Once you start adding articles to your library, we'll recommend relevant research across all publishers which you may have missed, based on the documents you've already added.